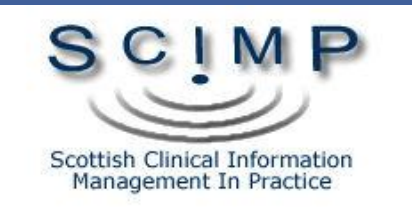

# Vision Prescribing Decision Support

Dr Paul Miller

#### Decision Support

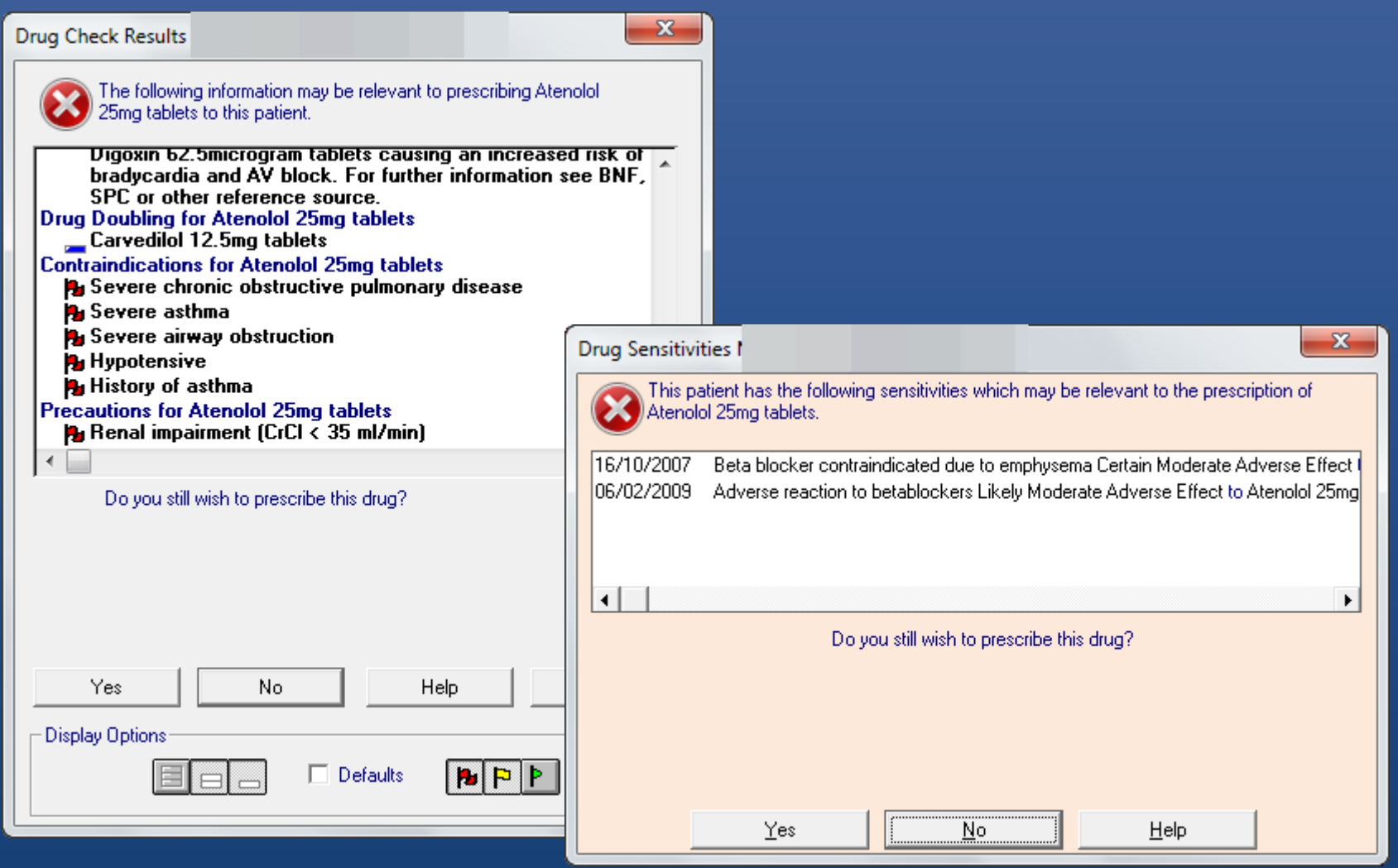

#### Mostly about:

- Interactions
	- This drug interacts with that drug
	- Drug to Drug
- Contraindications
	- This drug is not good in this condition
	- Drug to Condition
- Doubling
	- This drug is the same or similar to that drug
- Adverse Reactions
	- Allergies
	- Side effects

### Why do I see so much of this?

#### **Drug Check Results**

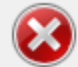

The following information may be relevant to prescribing Ketoconazole 2% shampoo to this patient.

Drug-Drug Interactions Seretide 250 Evoh potentially SEVERI shampoo causing Manufacturer advi: information see BN interaction is cons datasheet. **Simvastatin 40mg** reaction with Ketol of mvopathy, conce **SPC/other referent** significant accordi Contraindications for Ke Ketoconazole hype

Do you still wish to p

**Drug Check Results** The following information may be relevant to prescribing Ketoconazole 2% shampoo to this patient. Drug-Drug Interactions for Ketoconazole 2% shampoo Seretide 250 Evohaler (GlaxoSmithKline UK Ltd) has a potentially SEVERE reaction with Ketoconazole 2% shampoo causing increased risk of side effects. Manufacturer advises

 $\mathbf{x}$ 

avoid concomitant use. For further information see BNF, SPC or other reference source. This interaction is considered significant according to the datasheet.

Simvastatin 40mg tablets has a potentially SEVERE reaction with Ketoconazole 2% shampoo increasing the risk of **Record Los Vitalipos increasing and not of** 

#### lis considered

 $\mathbf{x}$ 

 $\rightarrow$ 

#### And keep being asked to do this????!!!!

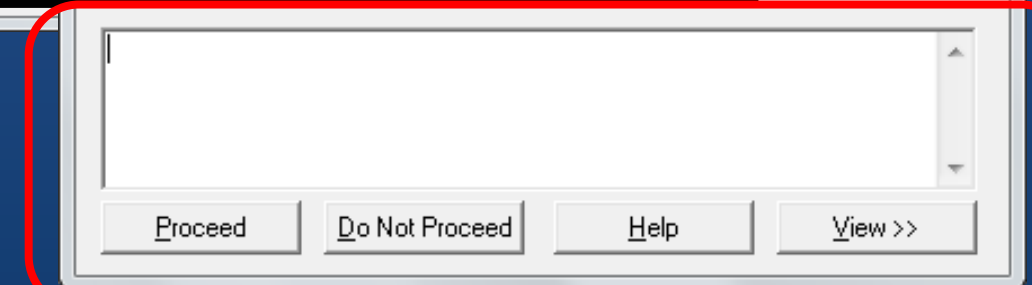

# User Options (ALTCOS)

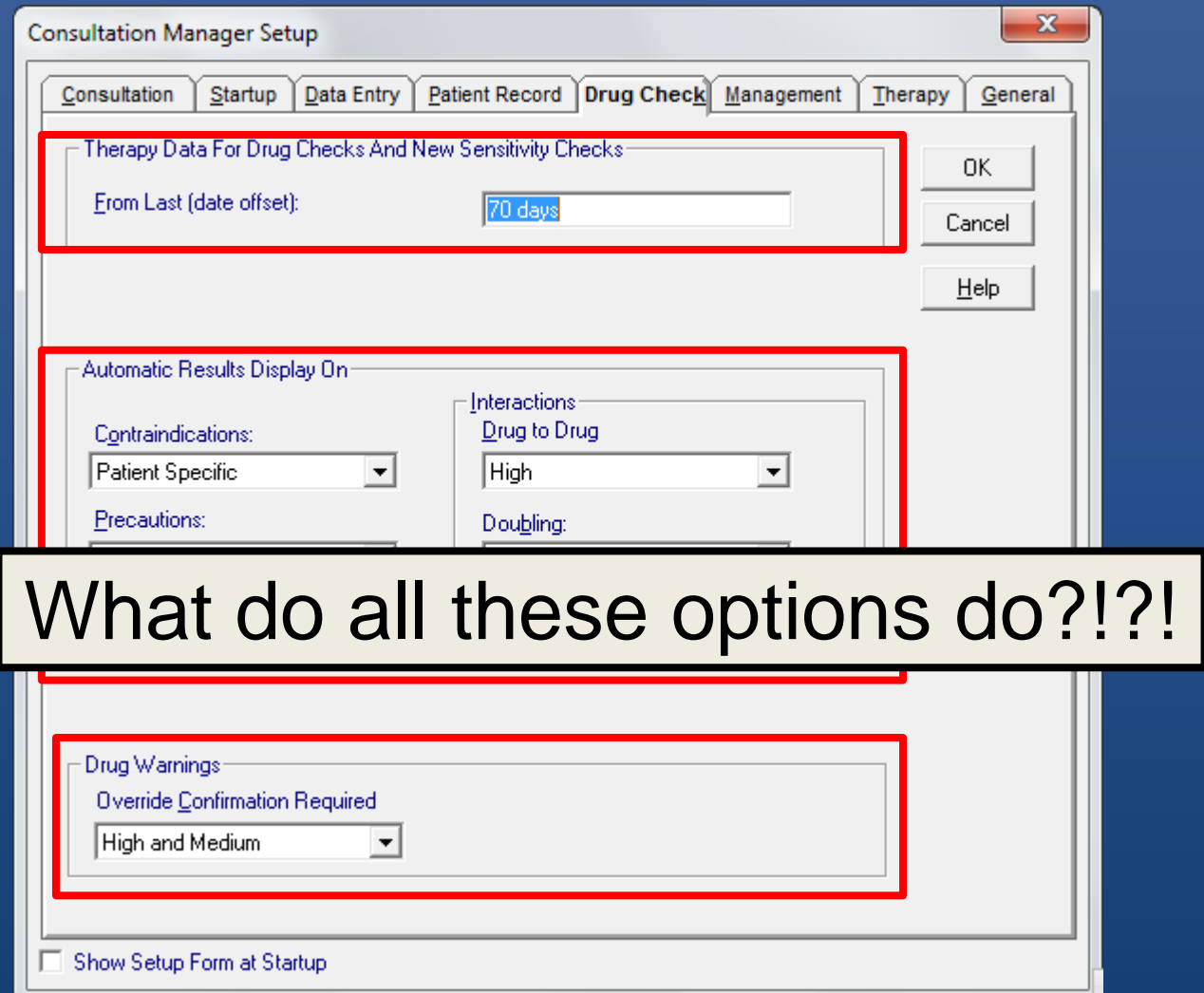

#### An Approach

- When does decision support checking happen?
- What does decision support actually check for?
- What are Interaction levels
- What are "Warnings"
- How do "doubling" checks work
- How can you make it more meaningful
- And less intrusive!

# Events that trigger it:

#### **Acts on**

- Add new Acute
- Add new Repeat Master
- Re-Activate a Repeat Master
- Add new Adverse Reaction

#### **Does NOT act on**

- Re-authorise
- Discontinue
- Delete
- Adding a new diagnosis

#### Interactions

#### • 'Drug to Drug'

- The drug you are *adding* interacts with a drug the patient is *currently* prescribed
- Vision checks the patients:
	- Active Repeat Masters
	- Issues in time period (\*Currently)

### Time Period?

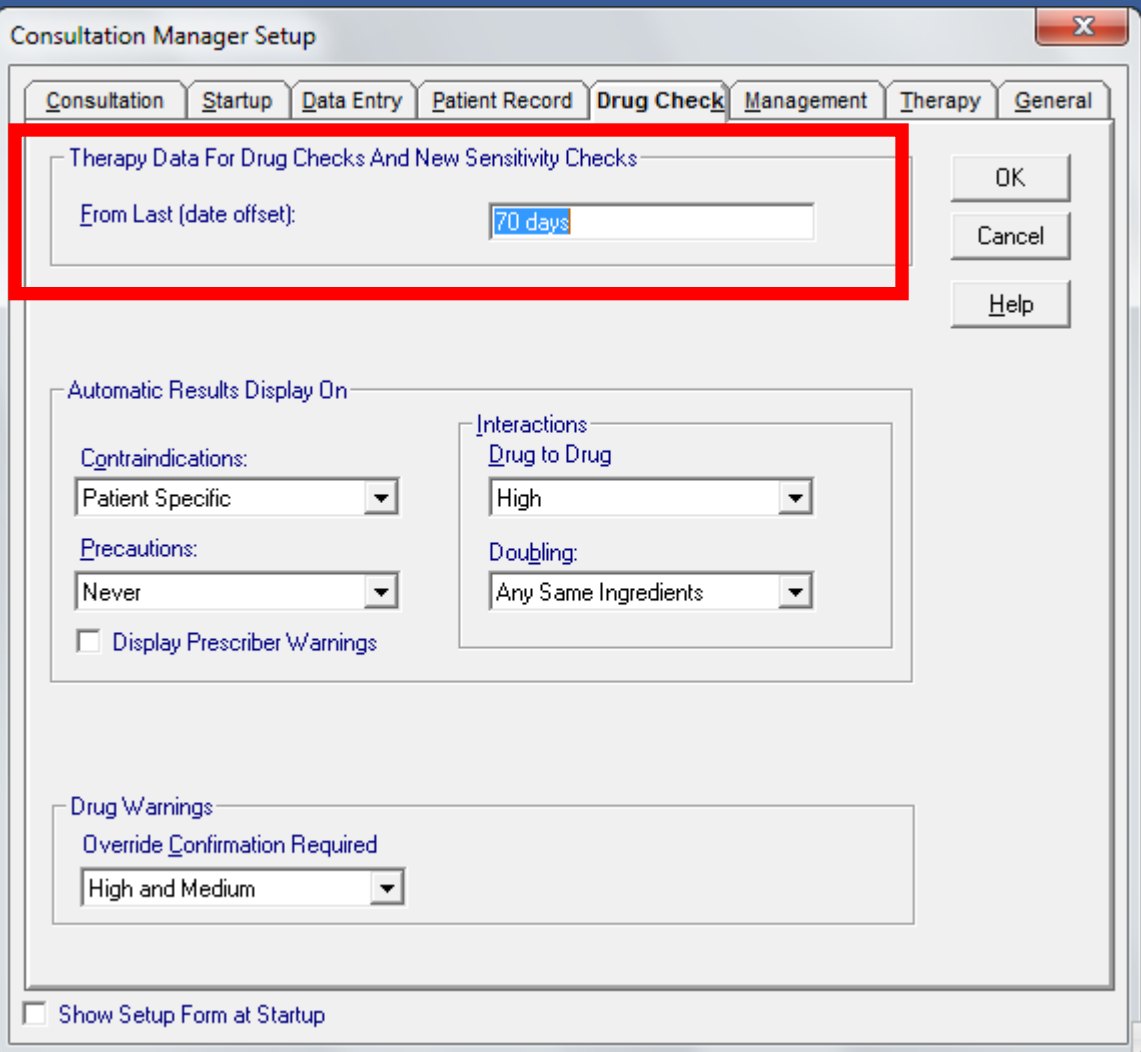

### Checks How Far Back:

- Vision checks therapy records for:
	- Interactions
	- Drug Doubling
- And when you add an allergy
- And controls Acute Therapy items shown in Current tab

# Recommended Value

#### **Therapy Data for Drug Checks**

All therapy data is checked for drug-to-drug interactions and drug doubling...

In From Last (date offset), you can specify the date offset in days, weeks, months or years (eq 7D, 6W, 6M, 1Y):

- . Only Therapy added within the period specified is checked.
- The date offset here also determines which acute therapies are listed on the Current tab of Therapy it only shows acut

Non-Scottish practices - A value of around 20 days (20D) is recommended so that you avoid getting drug doubling messa of days which the drug and sensitivity offset date can be set is 7 days for non-Scottish practices. After receipt of DLM 260, a days were automatically changed to the minimum 30 days offset but this can now be changed to 7 days.

Scottish practices - the minimum number of days which can be entered is 30 days.

For new users, the default is one year.

- Minimum is
	- 20 days in E, W and NI
	- 30 days in Scotland (SEF)
- INPS suggest 20 days
- CAB RFC for 2 dates

# Level 3 Interaction Warning

- Might kill or serious harm!
- "Life threatening"
- You want to see these!

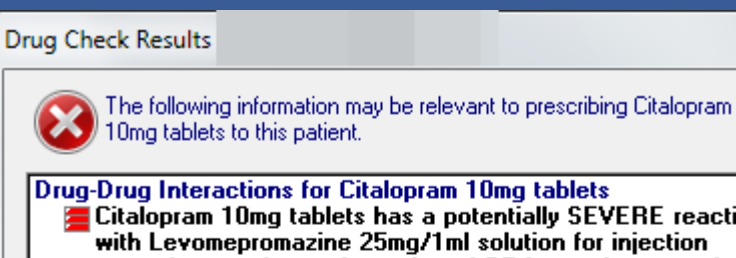

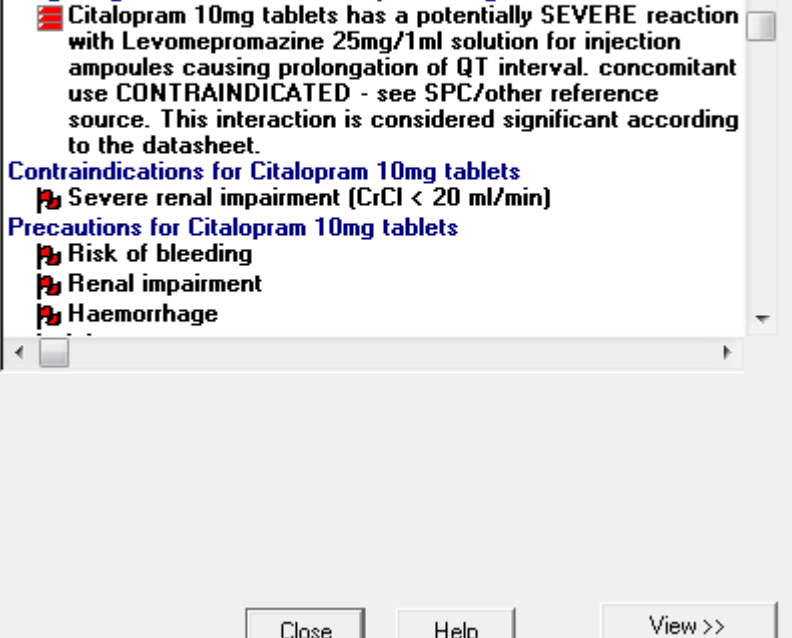

 $\mathbf{x}$ 

A.

# Level 2 Interaction Warning

- "Serious"
- I like to see them

#### **Drug Check Results**

 $\blacktriangleleft$ 

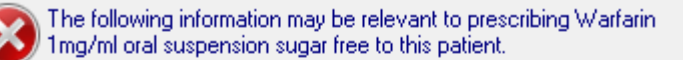

Drug-Drug Interactions for Warfarin 1mg/ml oral suspension sugar free

- There is a potentially major reaction between Seretide 250 Evohaler (GlaxoSmithKline UK Ltd) and Warfarin 1mg/ml oral suspension sugar free causing changes in plasma concentrations For further information see BNF, SPC or other reference source.
- There is a potentially major reaction between Disulfiram 200mg tablets and Warfarin 1mg/ml oral suspension sugar free increasing the anticoagulant effect. Extra INR tests needed IF started/discontinued - check arranged Record med details/any request for patient to have INR test in pt

notae

Close Help

View >>

 $\mathbf{x}$ 

# Level 1 Interaction Warning

• (Mostly) Ok to ignore?

• "Mild"

#### **Drug Check Results**

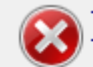

The following information may be relevant to prescribing Warfarin 1mg/ml oral suspension sugar free to this patient.

 $\Sigma$ 

- tablets possibly affecting anticoagulant levels. Extra INR tests needed IF started/discontinued - check arranged Record med details/any request for patient to have INR test in pt notes
- Warfarin 1mg/ml oral suspension sugar free has a possible<br>interaction with Amoxicillin 500mg capsules Advise careful coagulant monitoring. For further information see BNF, SPC or other reference source.
- Paracetamol 500mg capsules has a possible interaction with Warfarin 1mg/ml oral suspension sugar free possibly enhancing the anticoagulant effect. For further information see BNF, SPC or other reference source.

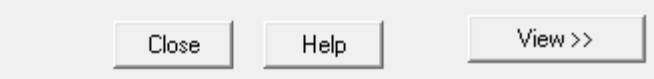

#### User Options for Interaction Checks

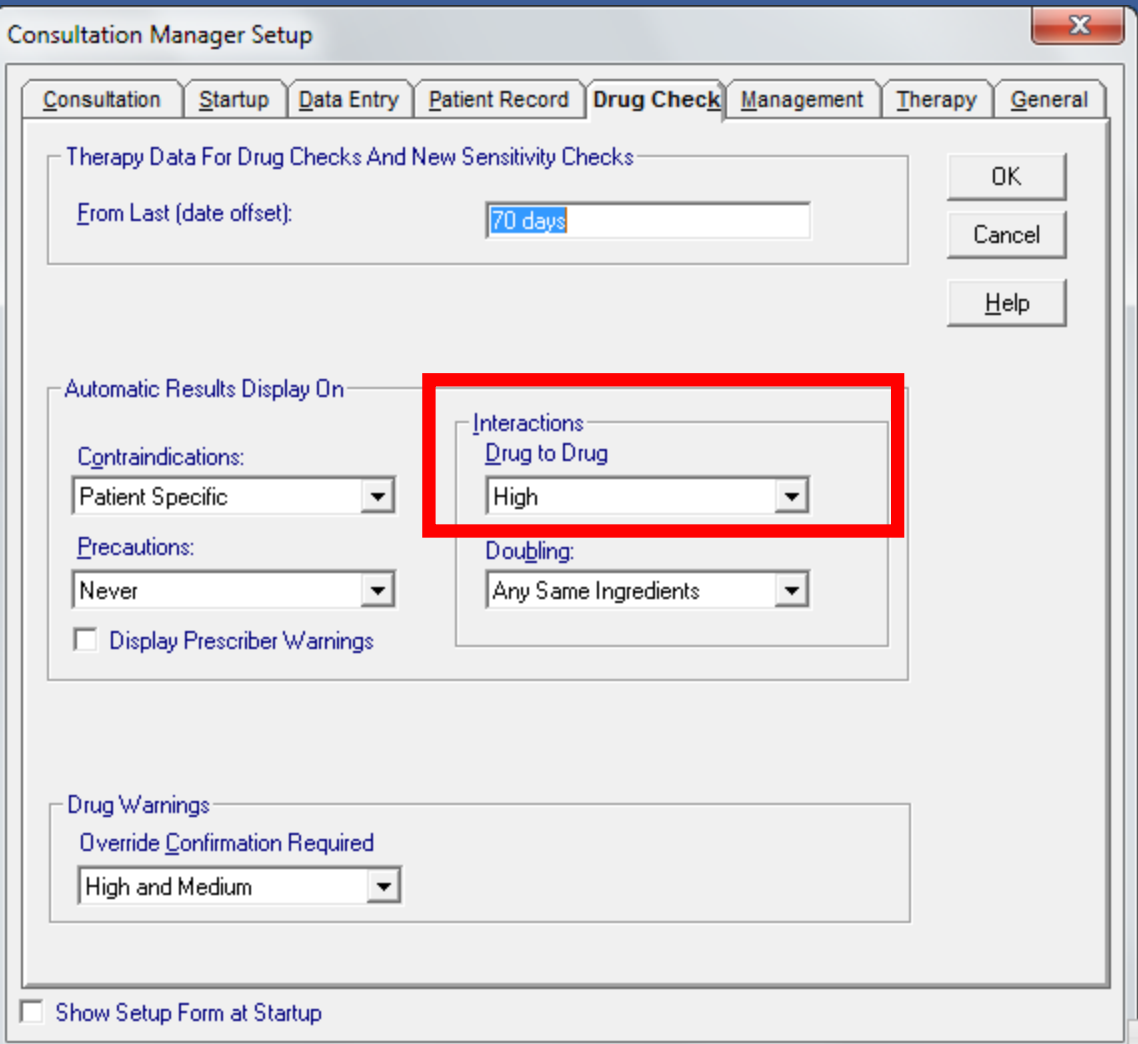

### User Options for Interaction Checks

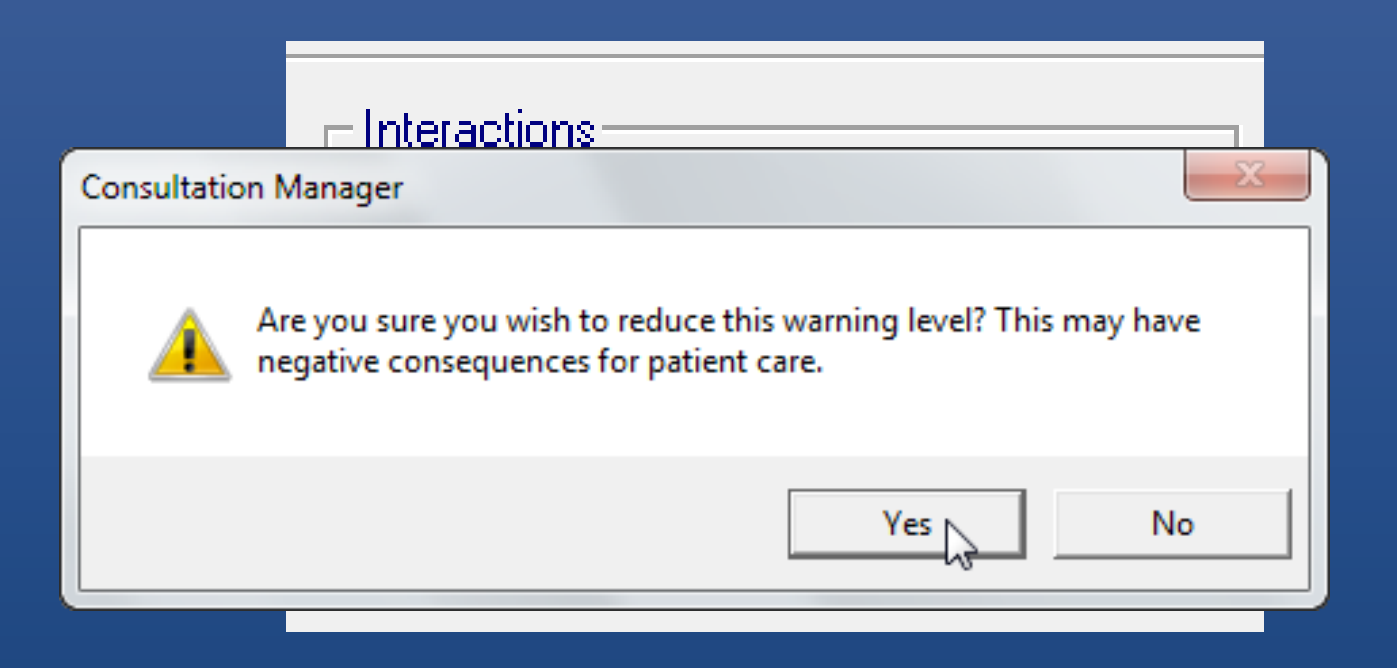

# Contraindications (drug-condition)

#### Contraindications:

Patient Specific

#### Precautions:

|Never

**Display Prescriber Warnings** 

▼

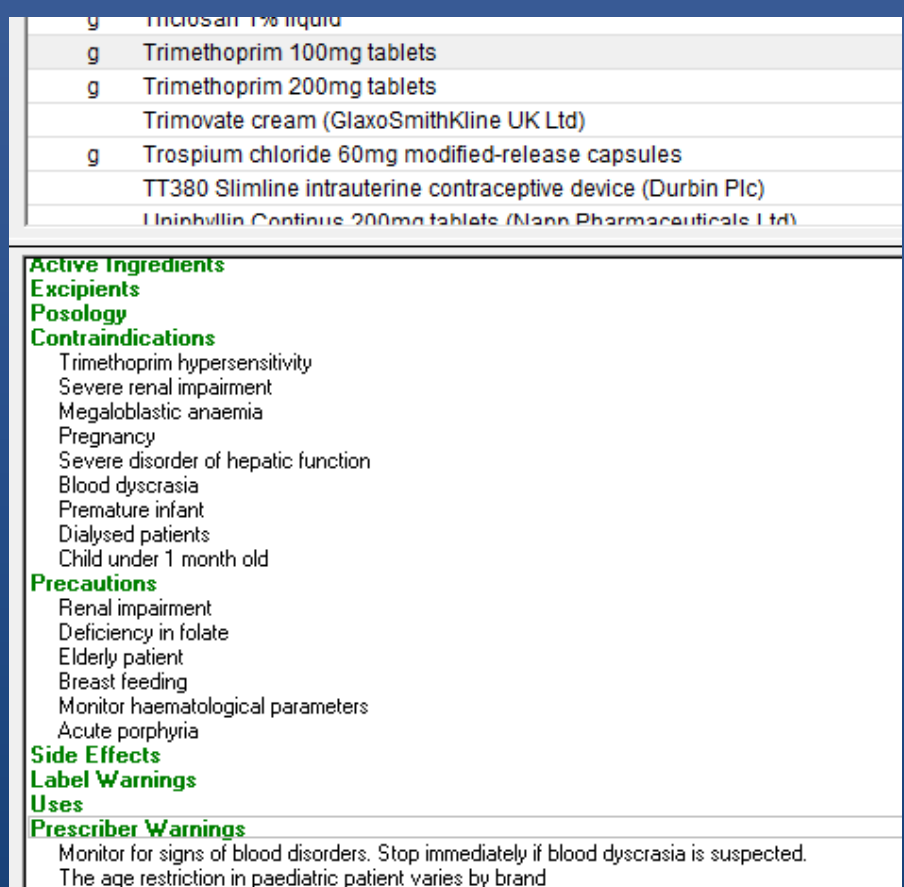

#### **Options**

#### Contraindications:

Patient Specific

Display All

General

Patient Specific

Never

**Display Prescriber Warnings** 

### Precautions - All

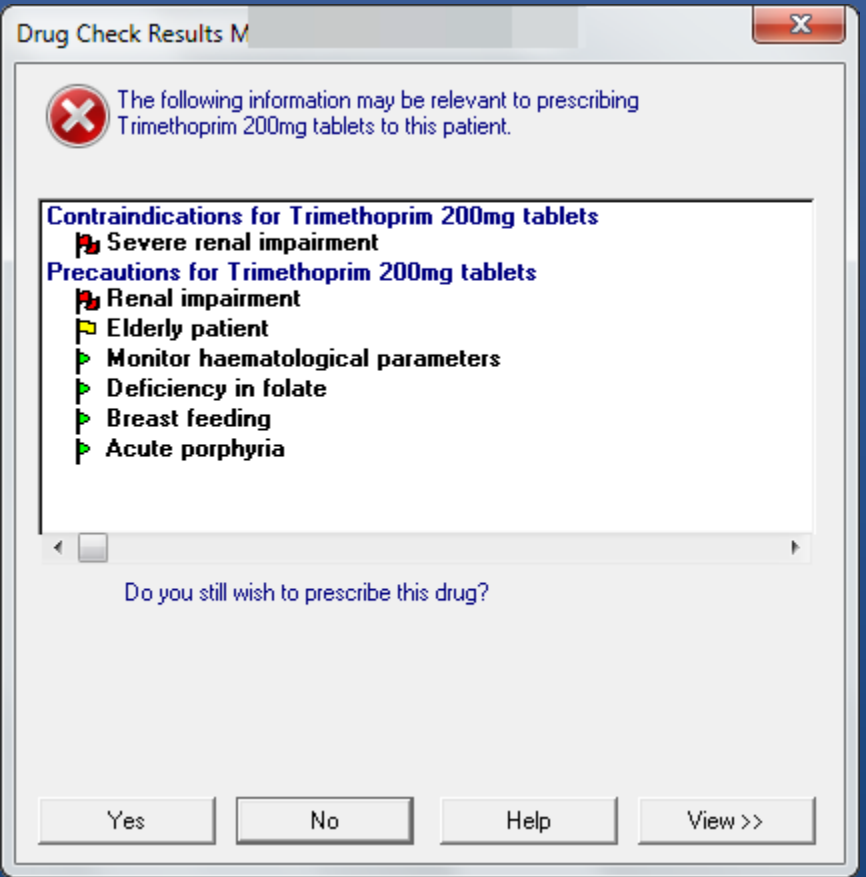

### Precautions - General

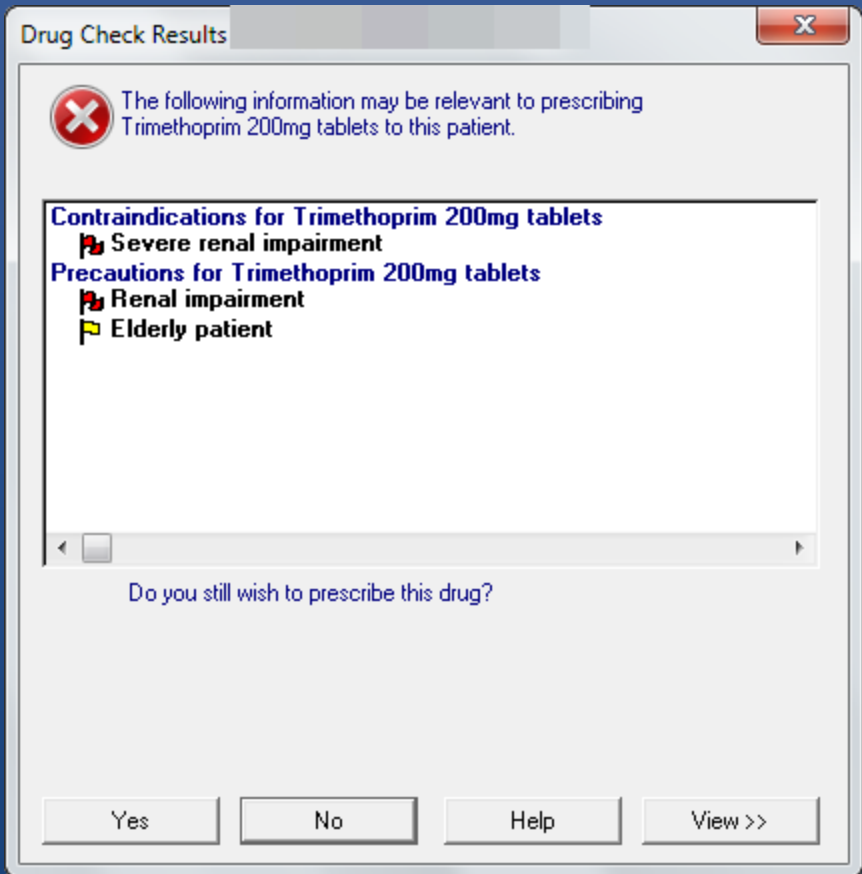

#### Precautions – Patient Specific

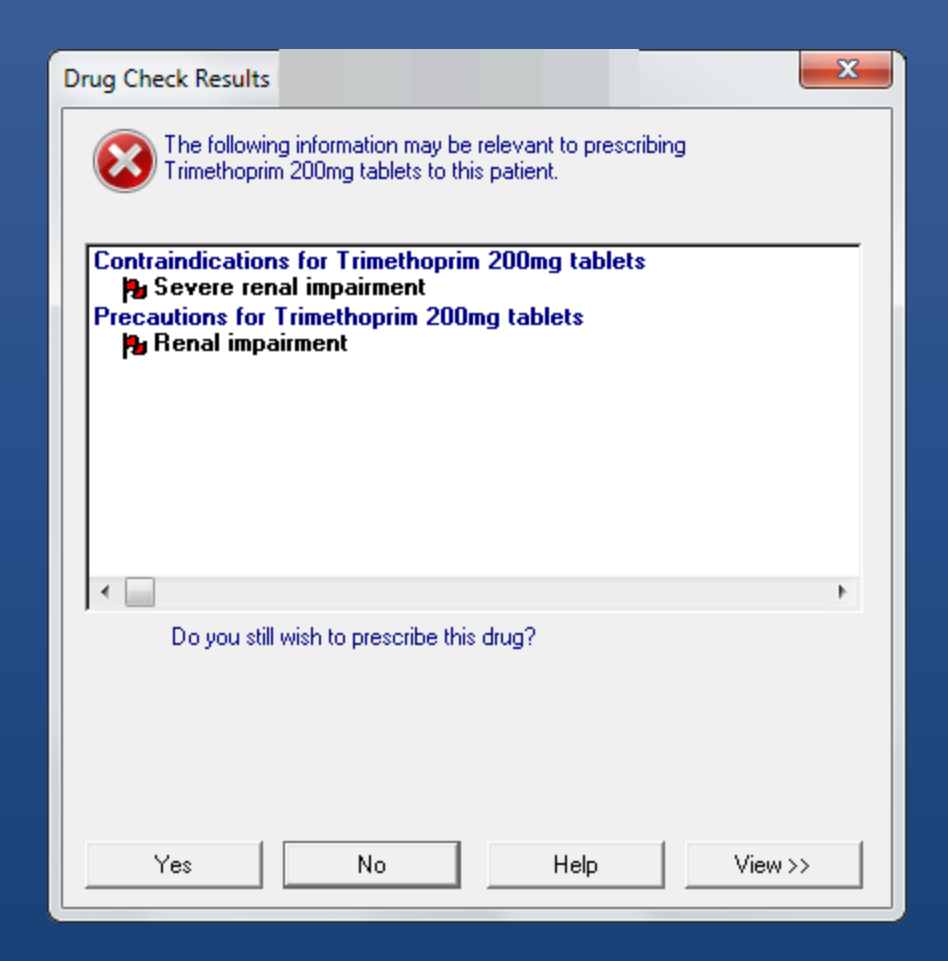

### Damp them down!

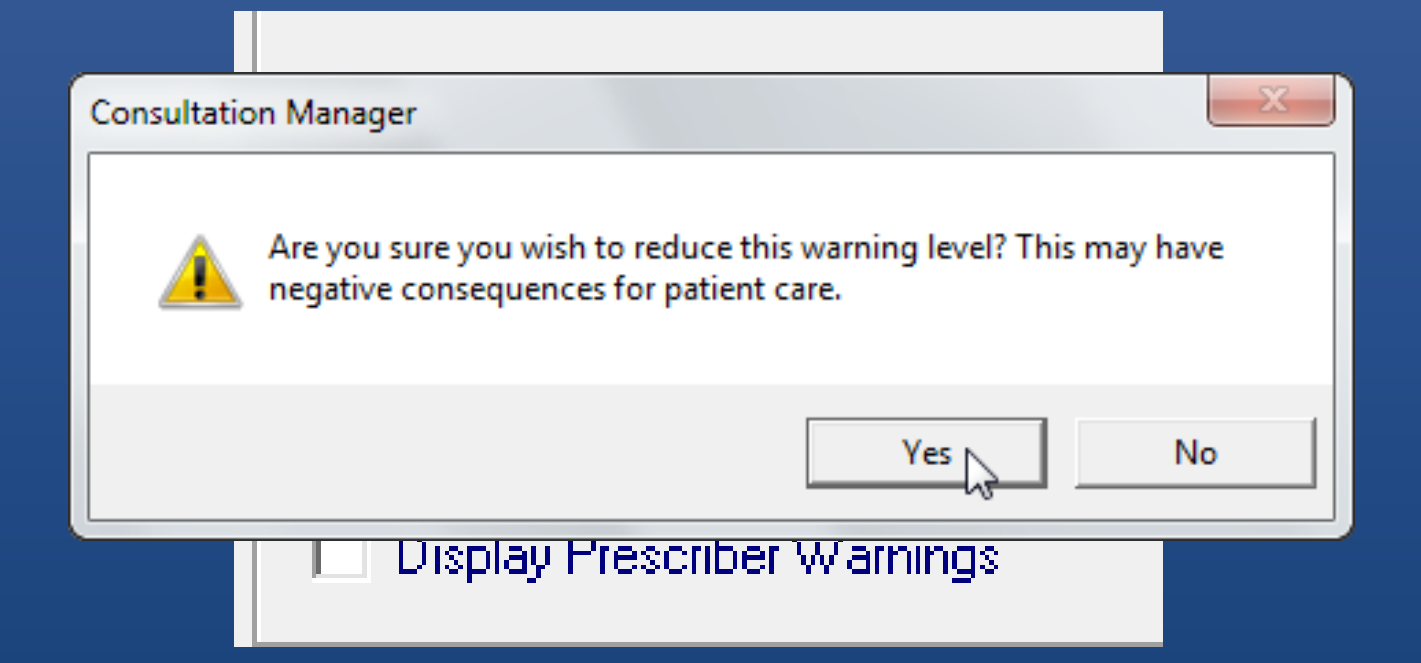

### Prescriber Warnings

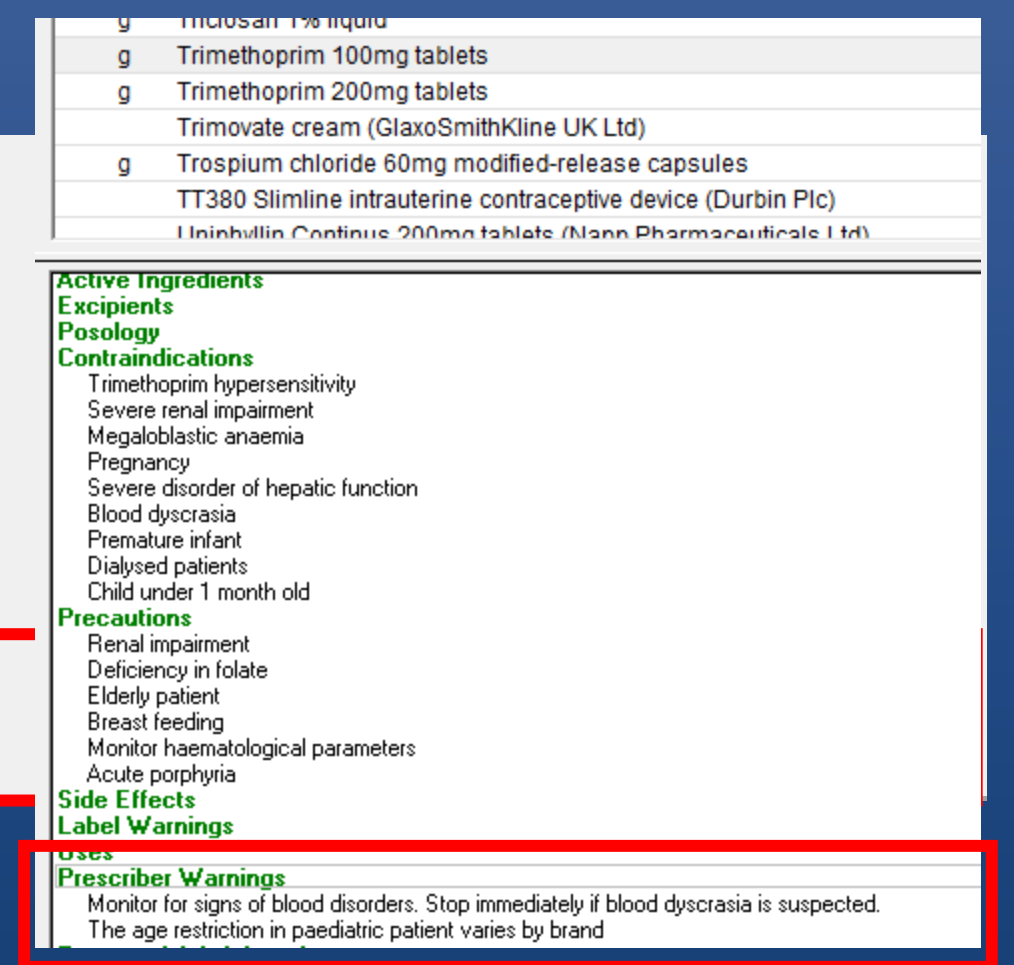

#### So I have:

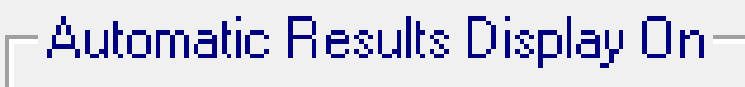

Contraindications:

Patient Specific

Precautions:

Never

 $\blacktriangledown$ 

Display Prescriber Warnings

# Doubling

#### Doubling:

Any Same Ingredients

**Same Drug Class** Any Same Ingredients

**Exactly Same Ingredients** Suppress All

• Same drug class

- Enalapril and Perindopril
- Any same ingredients
	- Co-codamol and Codydramol
- Exactly Same Ingredients
	- Propranolol & Inderal
- Suppress All

#### Set to?

- Same Drug Class or Any Same Ingredients?
- Or Suppress All!
- Date Offset value
	- Maybe we want two values?
	- One for Doubling (short)
	- One for Interactions and Adverse Reactions (longer)

### Automatic Display On...

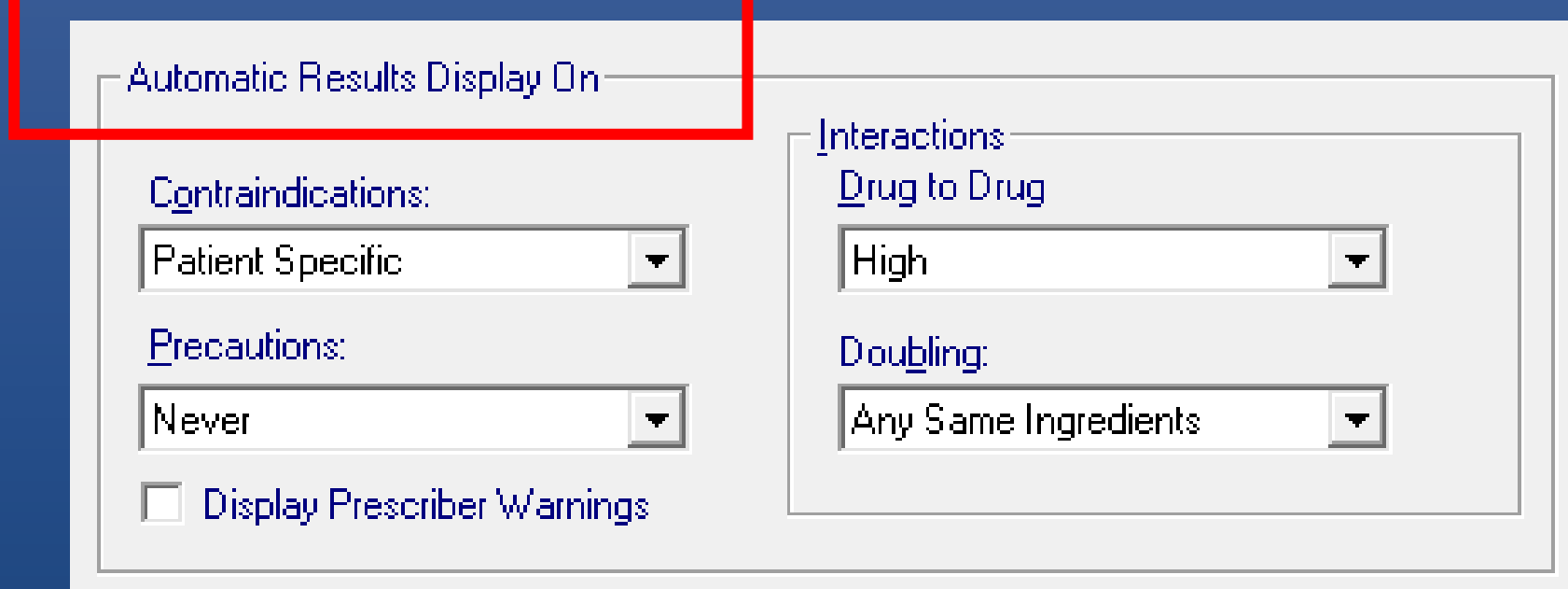

#### It means show these in a window:

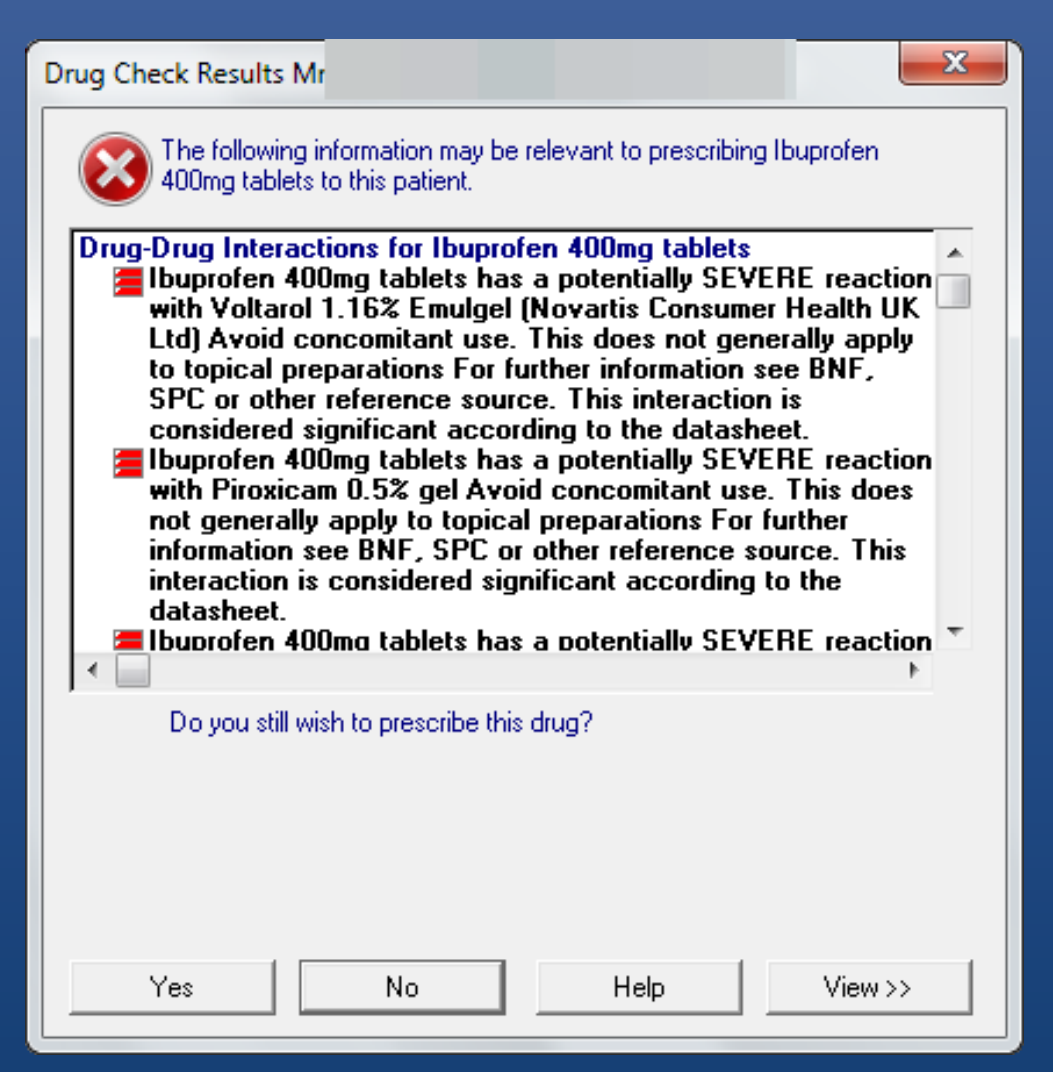

Automatically!

### Drug Checks Always Happen

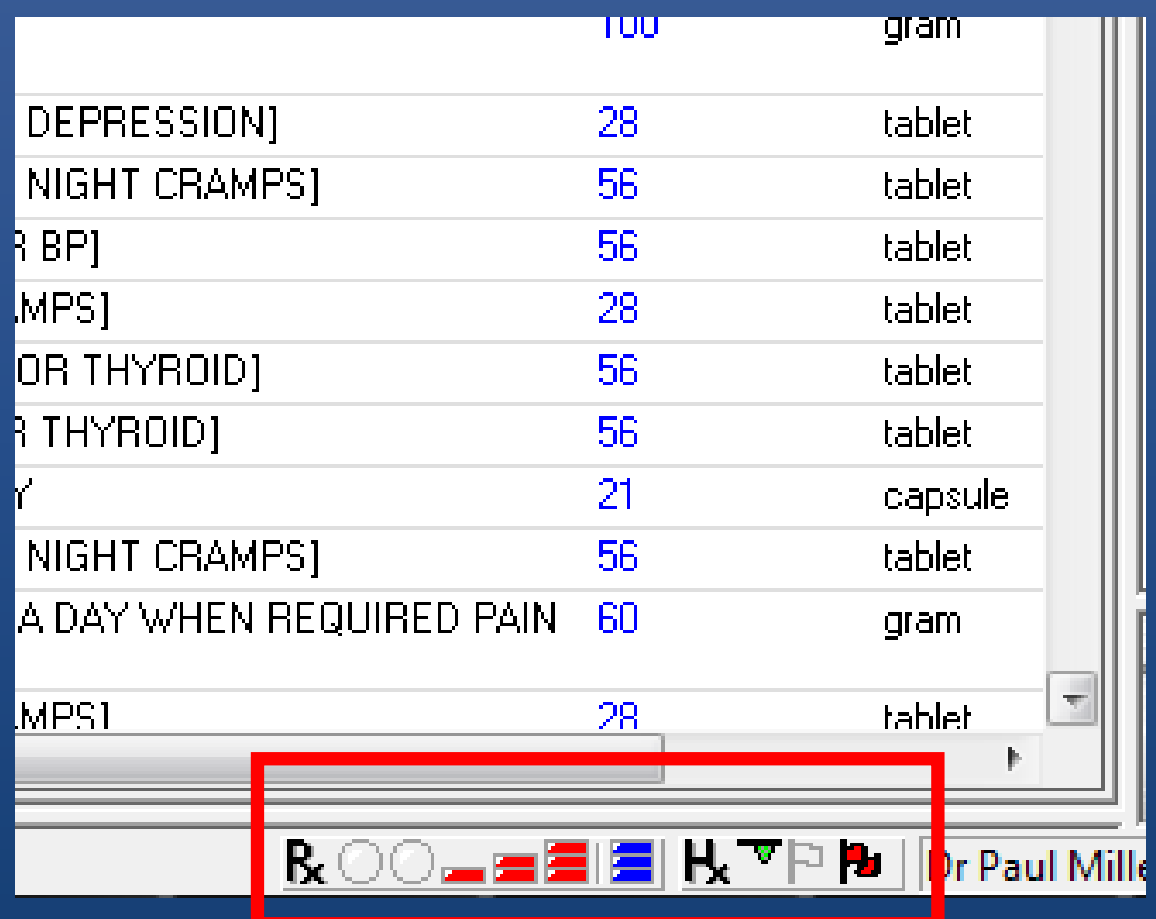

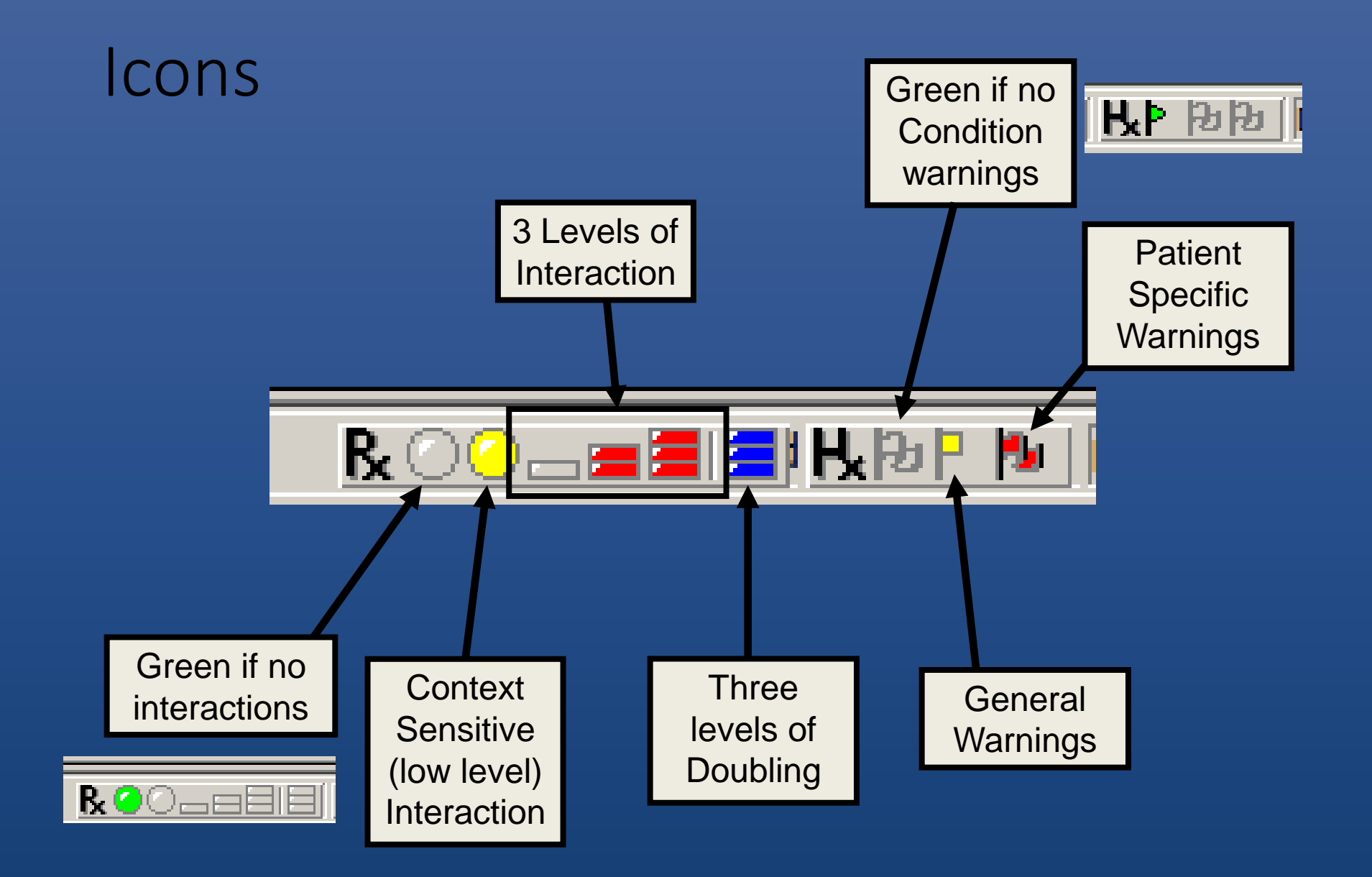

# Show consultation warnings

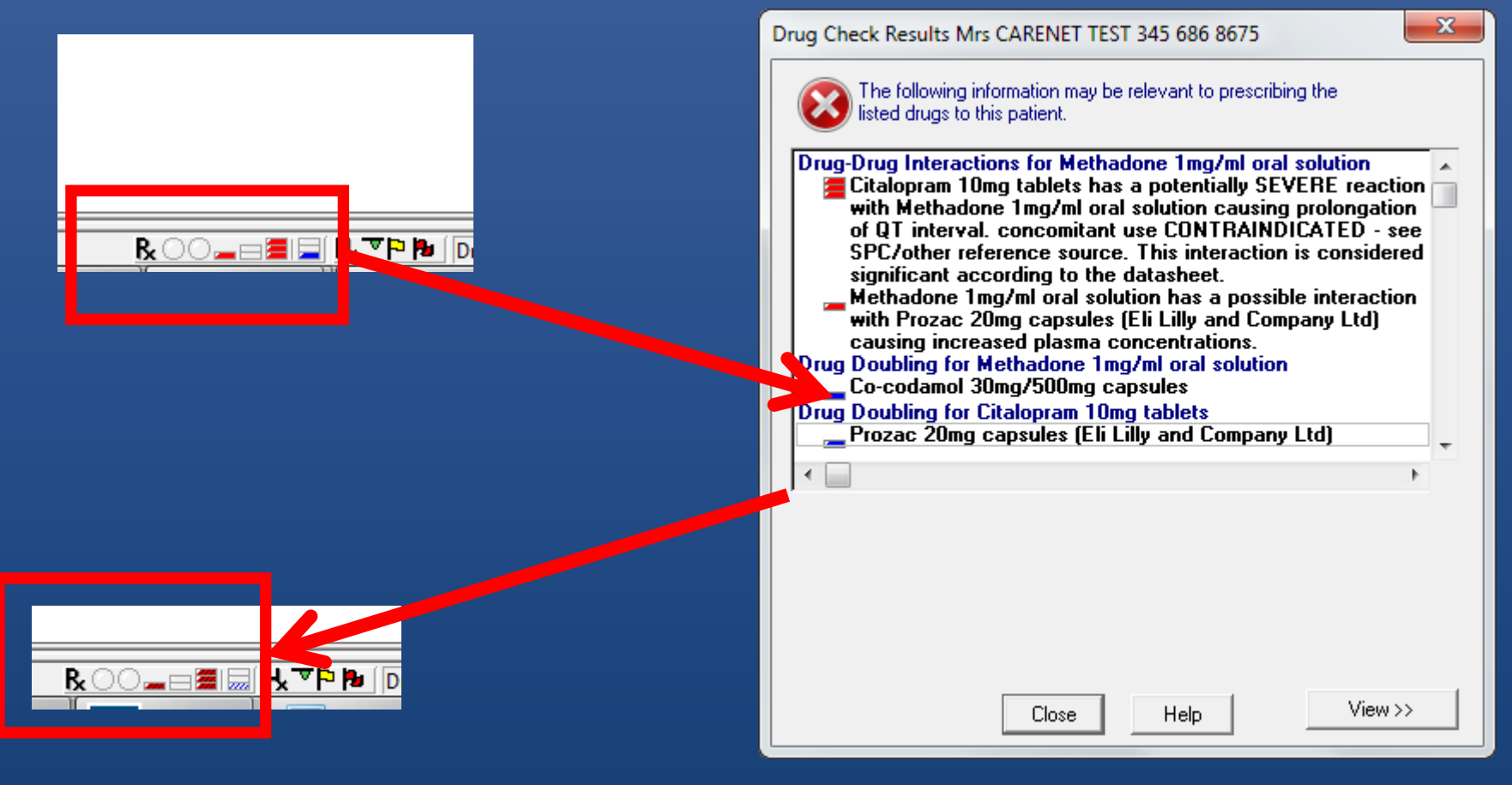

# And for Conditions

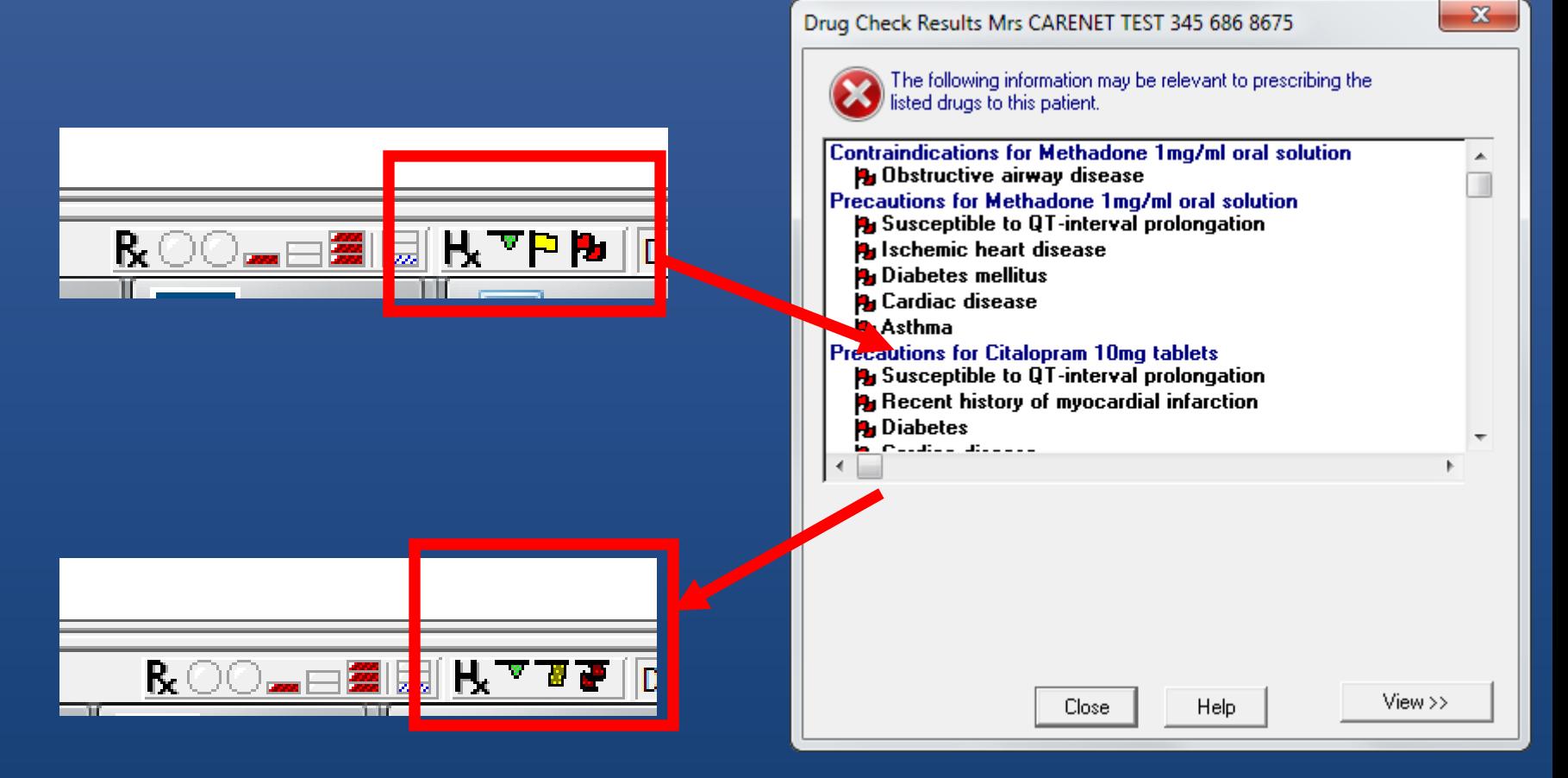

#### Reason for override

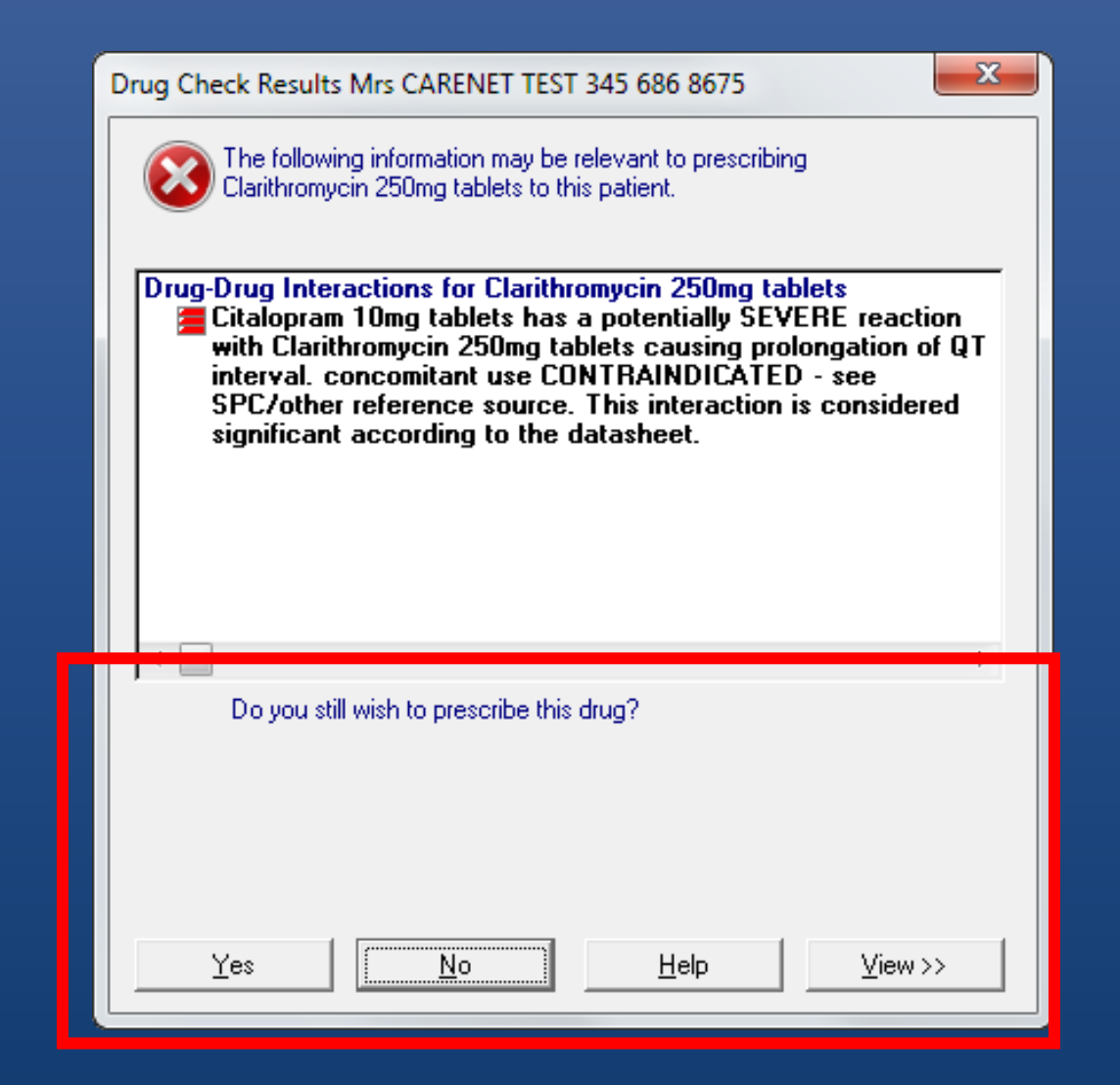

# Being asked this depends on:

Automatic Results Display On' settings

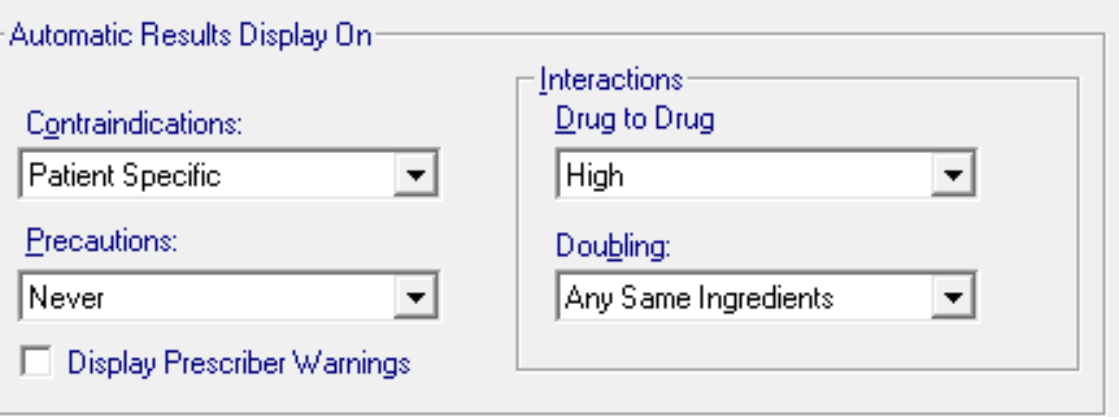

Drug Warnings

**Override Confirmation Required** 

**High and Medium** 

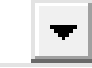

### 'Override Confirmation Required' setting

# Override Confirmation Required

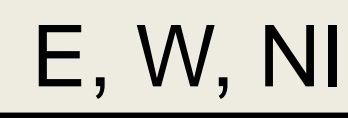

Drug Warnings

Override Confirmation Required

**High and Medium** 

High and Medium

**Scotland** 

Drug Warnings

High

**Override Confirmation Required** 

**High and Medium** 

High and Medium

# High and Medium

- Interactions
	- 3 red bar
	- 2 red bar
- Patient Specific
	- Contraindications
	- Precautions
- Prescriber Warnings
	- Context?
- General
	- Contraindications
	- Precautions
- Drug Doubling
	- Any same ingredient (2 blue)
	- Exactly same ingredients (3 blue)

# High

- Interactions
	- 3 red bar
- Patient Specific
	- Contraindications
	- Precautions
- ? Prescriber Warnings
- Drug Doubling
	- Exactly Same Ingredient (3 blue)

"Override Confirmation Required" Settings

> Only applies to 'Automatic Results Display'

Passive alerts will not trigger override warning

# Thus

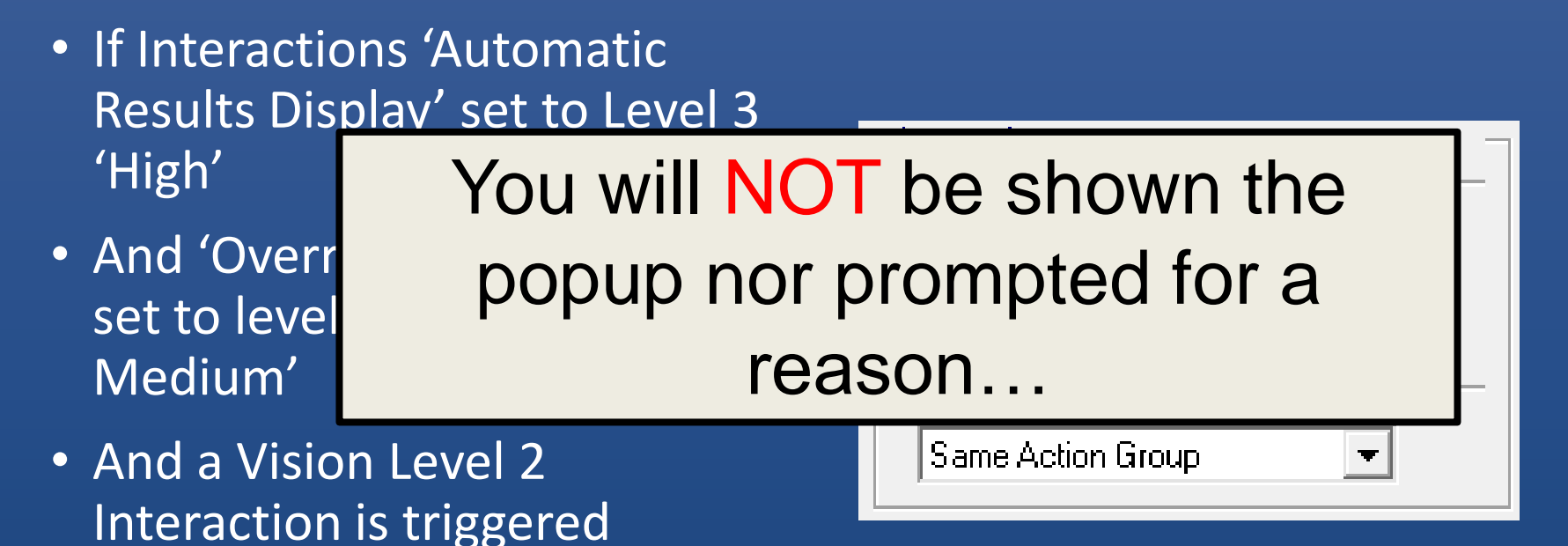

# Managing the Reason

- Is not mandatory
- Is one extra click
- OR 'Alt+P' OR 'Tab, Tab, Return'
- ALT+Y, ALT+P
- CTRL+K, CTRL+K!

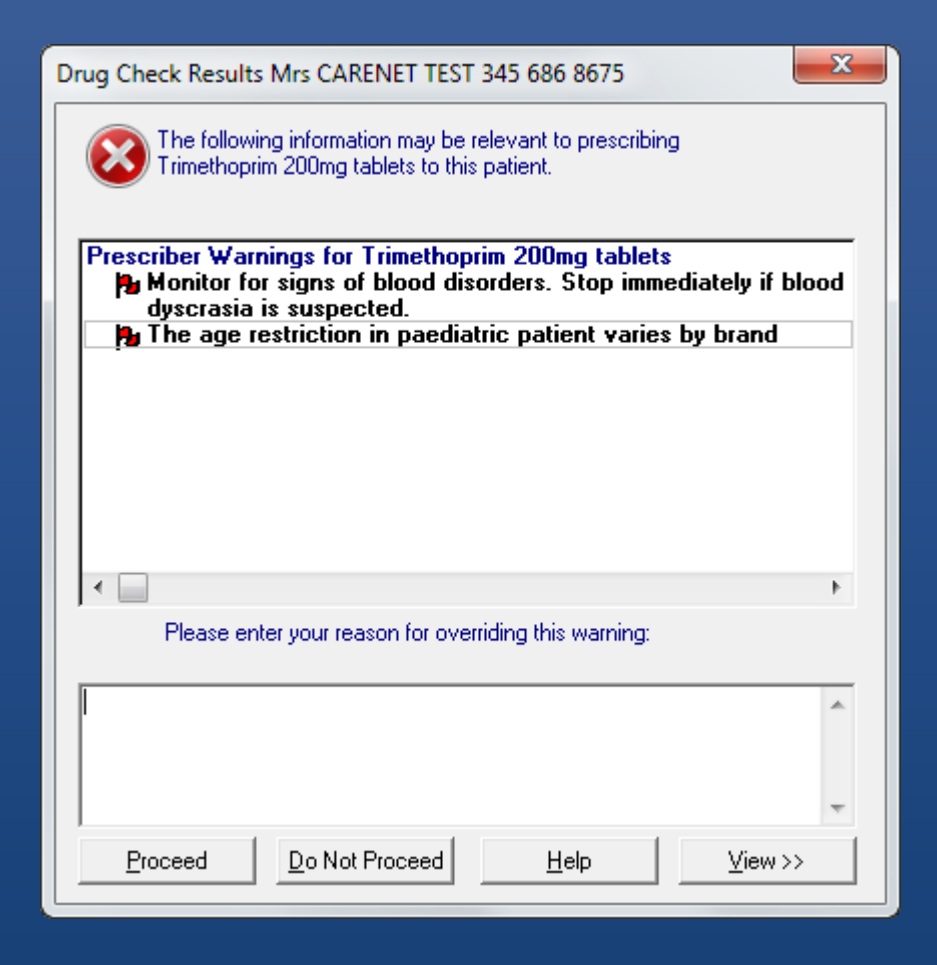

# Show the trigger

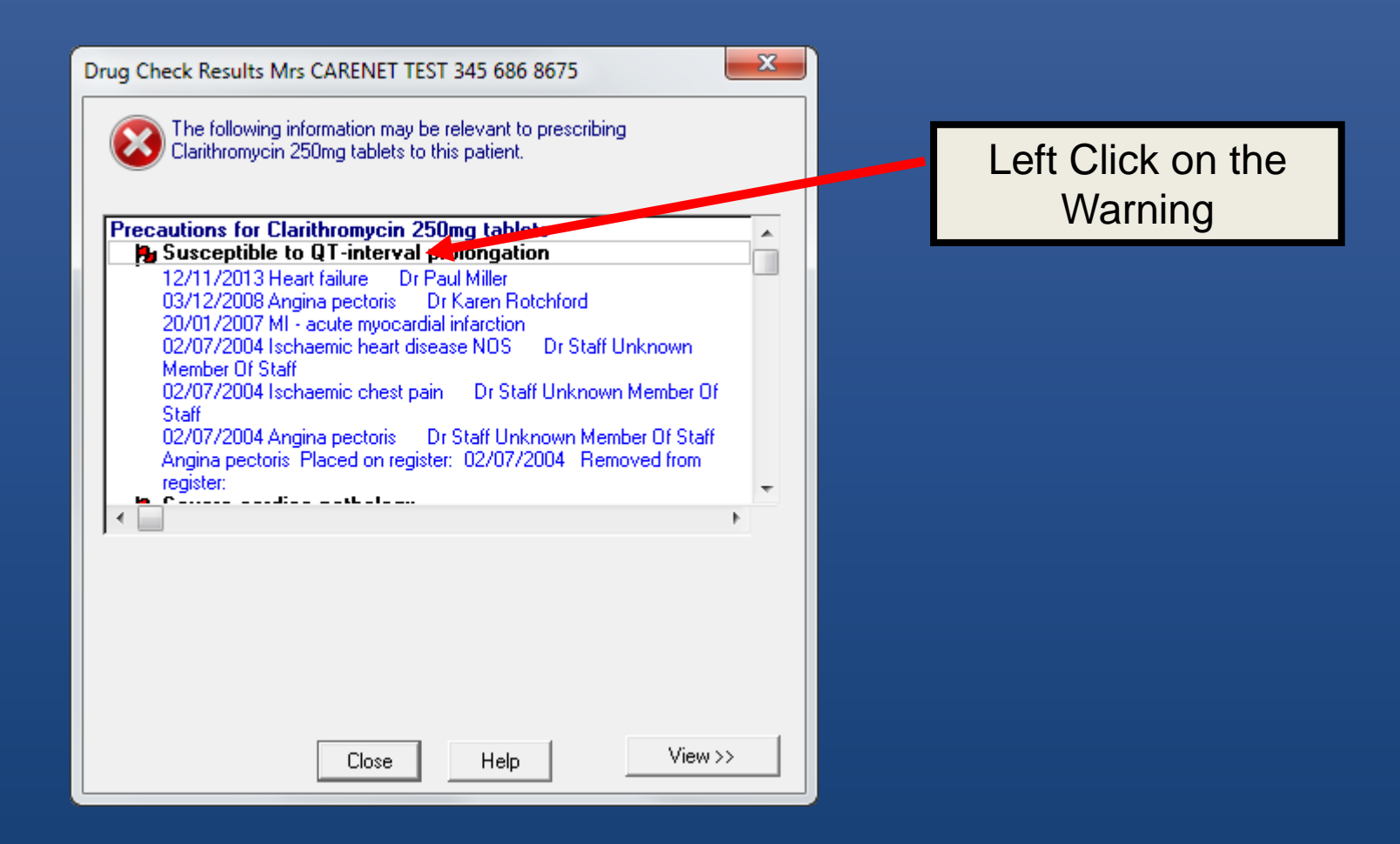

# Change the results

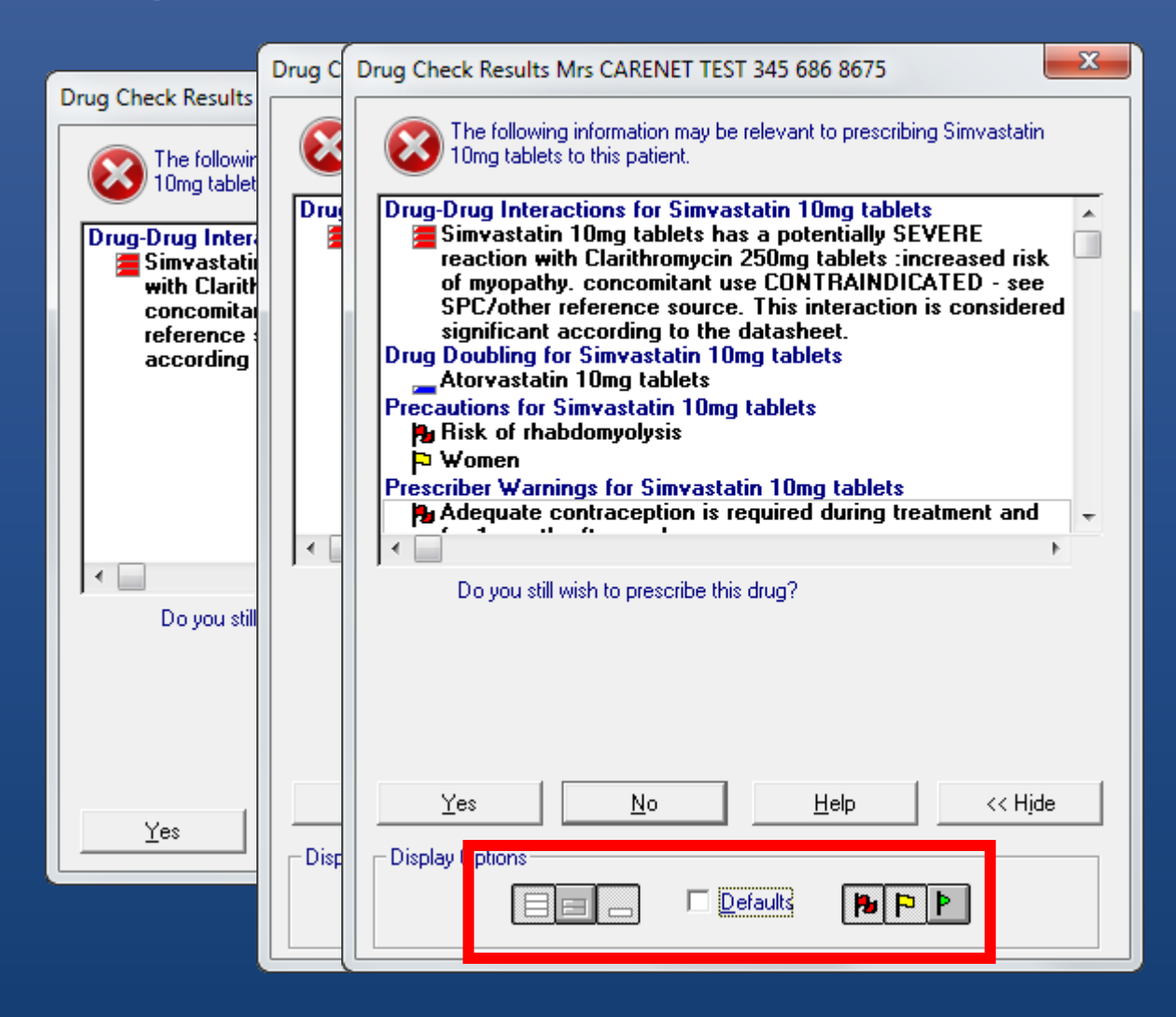

# Drug Check in Drug Search

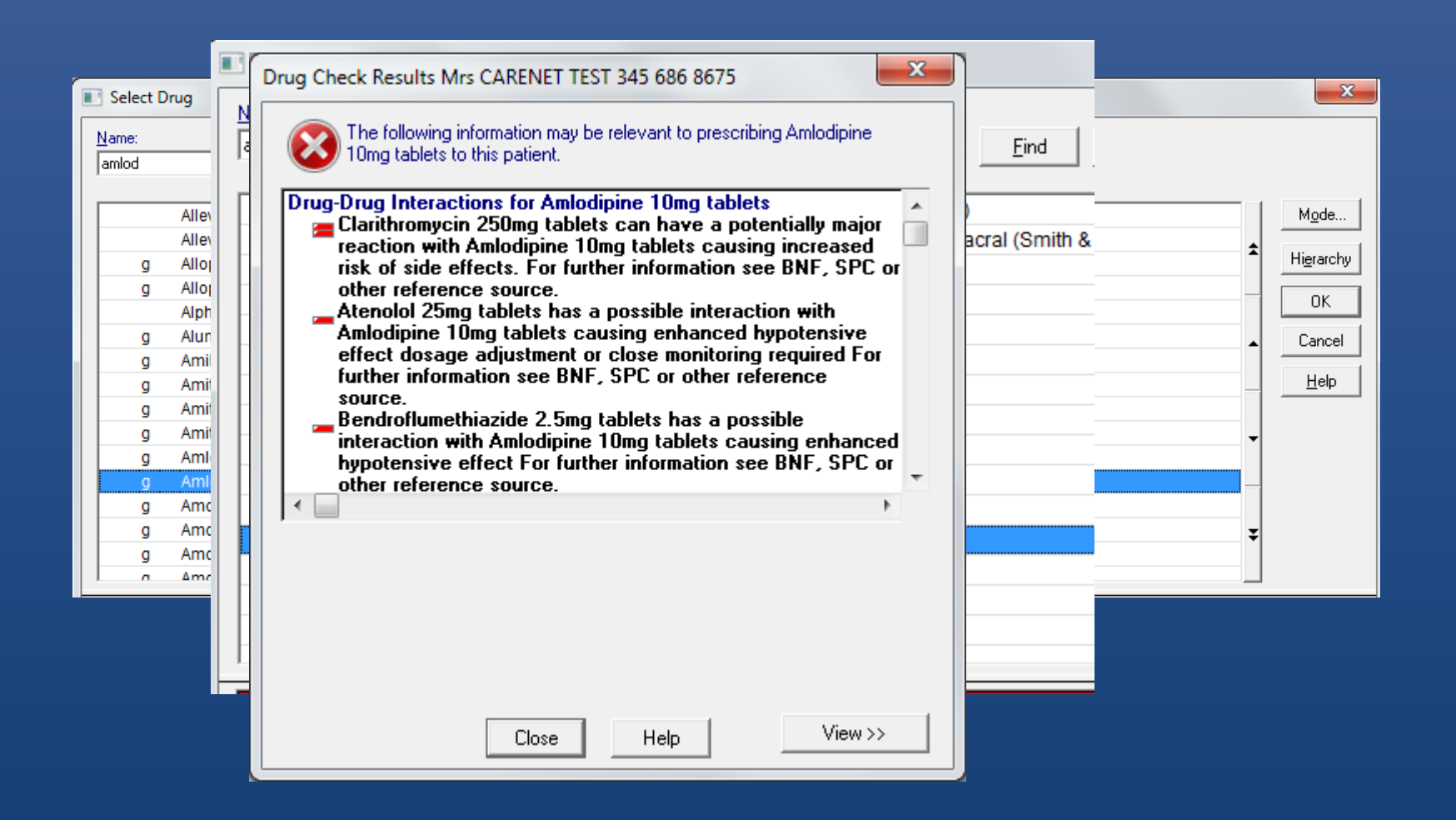

# Allergy and Intolerance Warnings

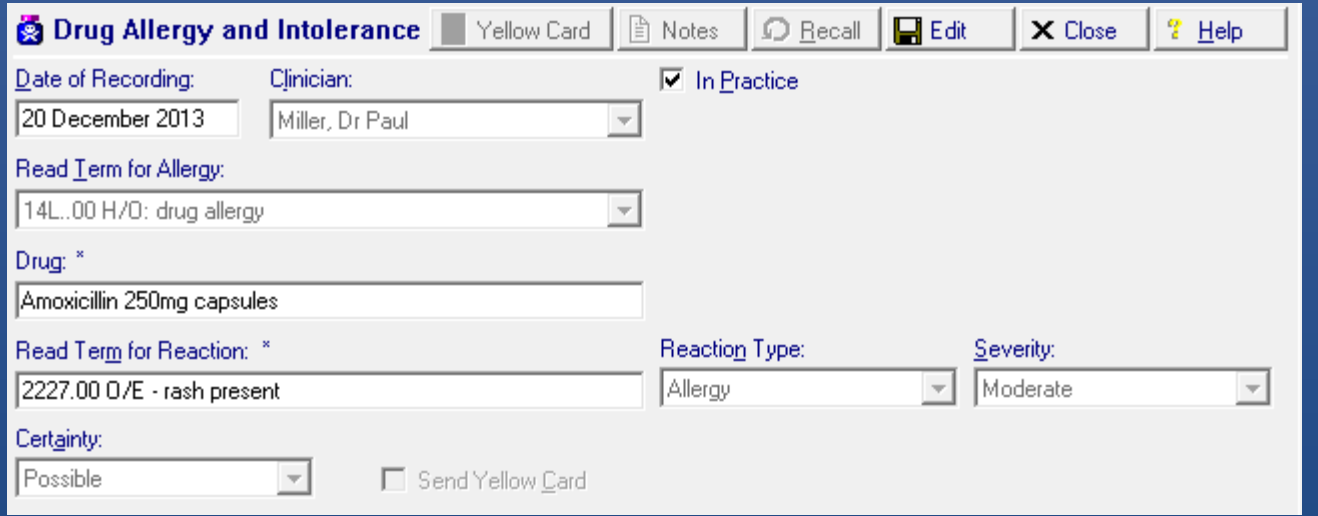

- Allergy record must have been added
- Checks on a drug ('causative agent)
- NOT a Read Code

•Always Considered 'High' •Will always ask for a Reason to Proceed •Cannot be turned off

### At Prescribing Events

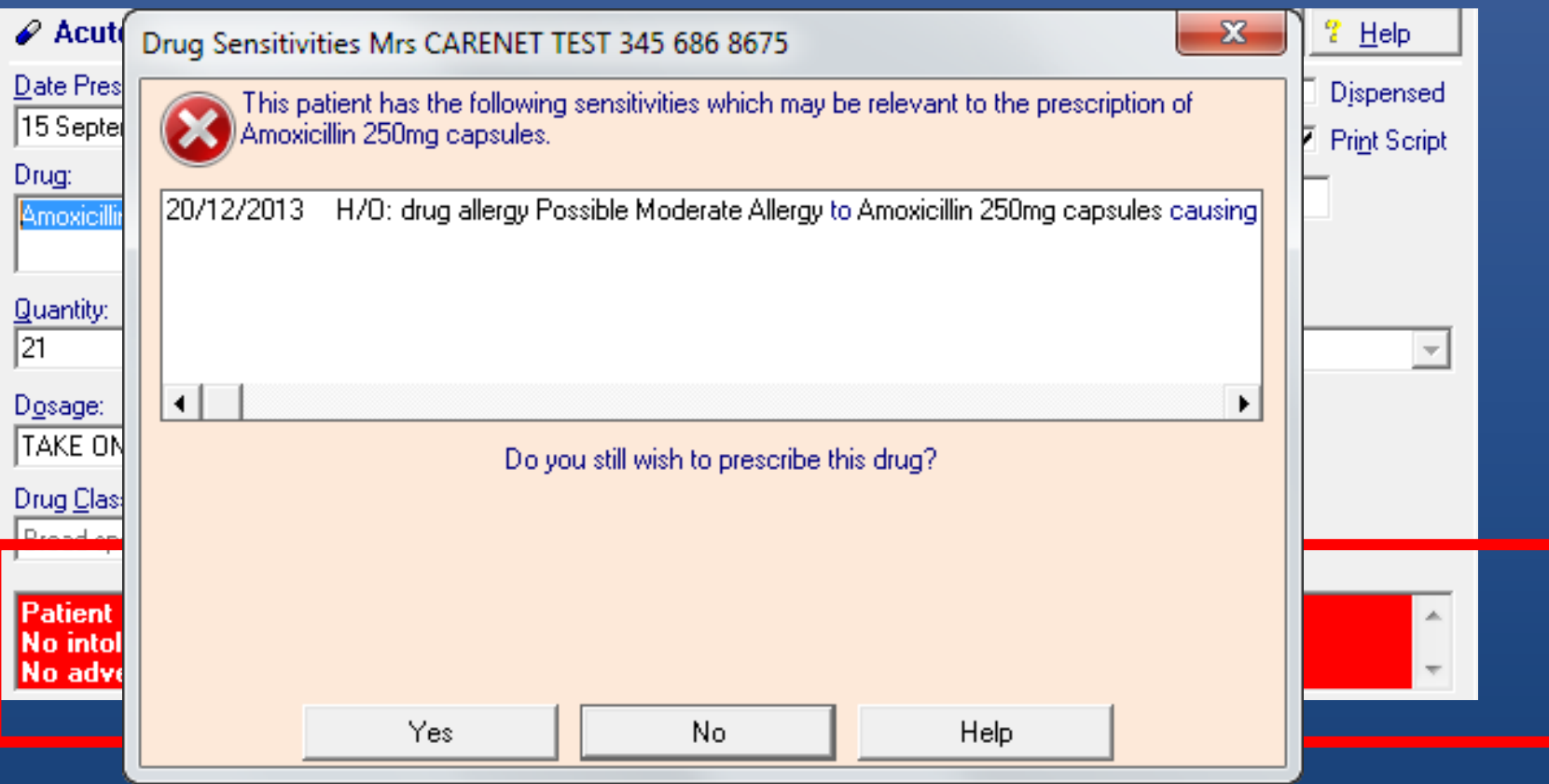

# At 'Allergy Add'

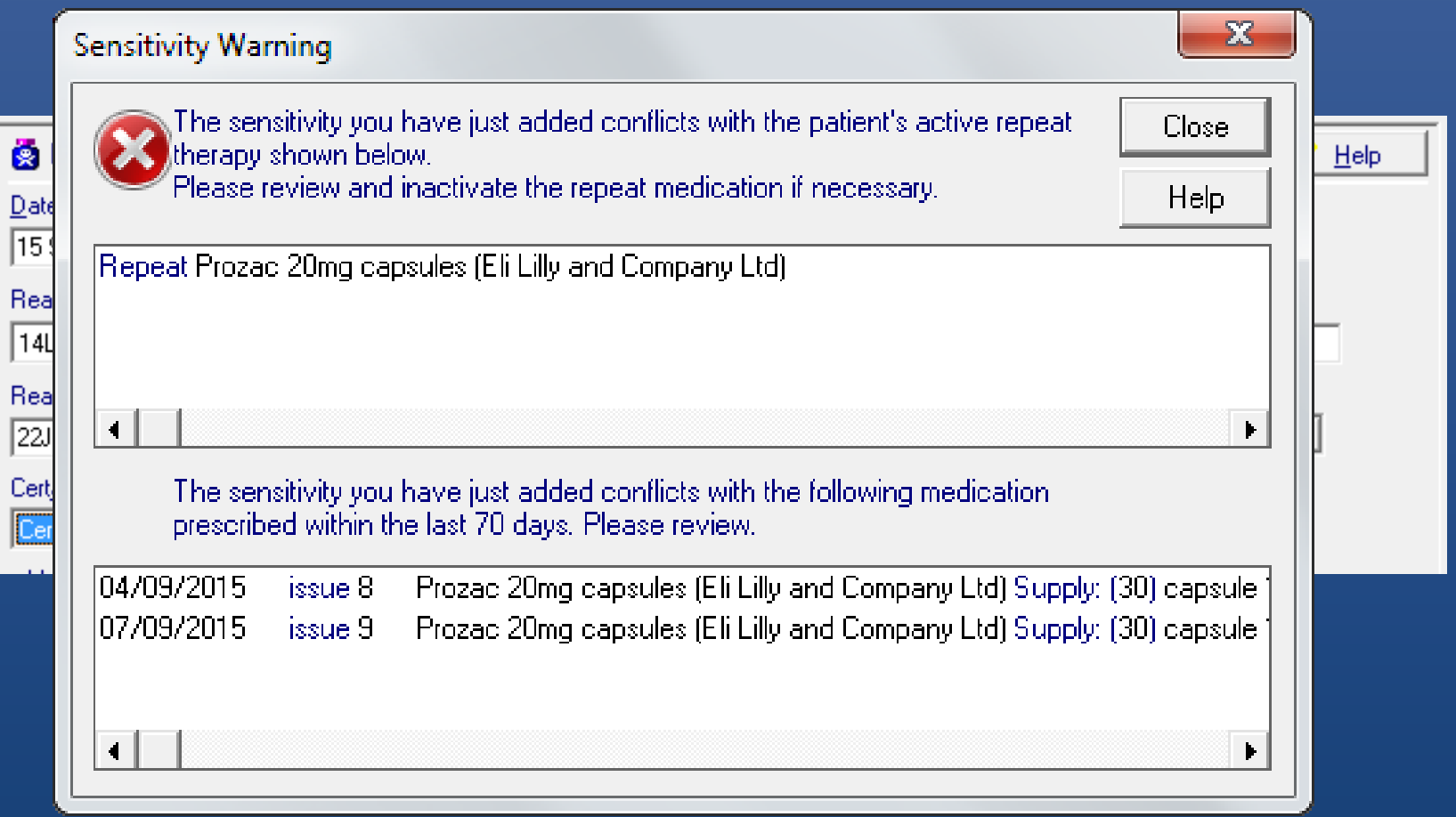

# That's all folks!

- Lots of functions!
- Reduce alerts using OPTIONS
- Understand what they mean
- Never black and white
- Analogue interface required…